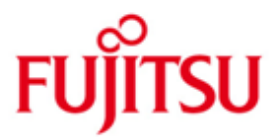

FUJITSU Software openFT (Windows) V12.1

Version 12.1B10 June 2019

Release Notice

All rights reserved, including intellectual property rights.

Technical data subject to modifications and delivery subject to availability. Any liability that the data and illustrations are complete, actual or correct is excluded. Designations may be trademarks and/or copyrights of the respective manufacturer, the use of which by third parties for their own purposes may infringe the rights of such owner.

© 2019 Fujitsu Technology Solutions GmbH

Fujitsu and the Fujitsu logo are trademarks or registered trademarks of Fujitsu Limited in Japan and other countries.

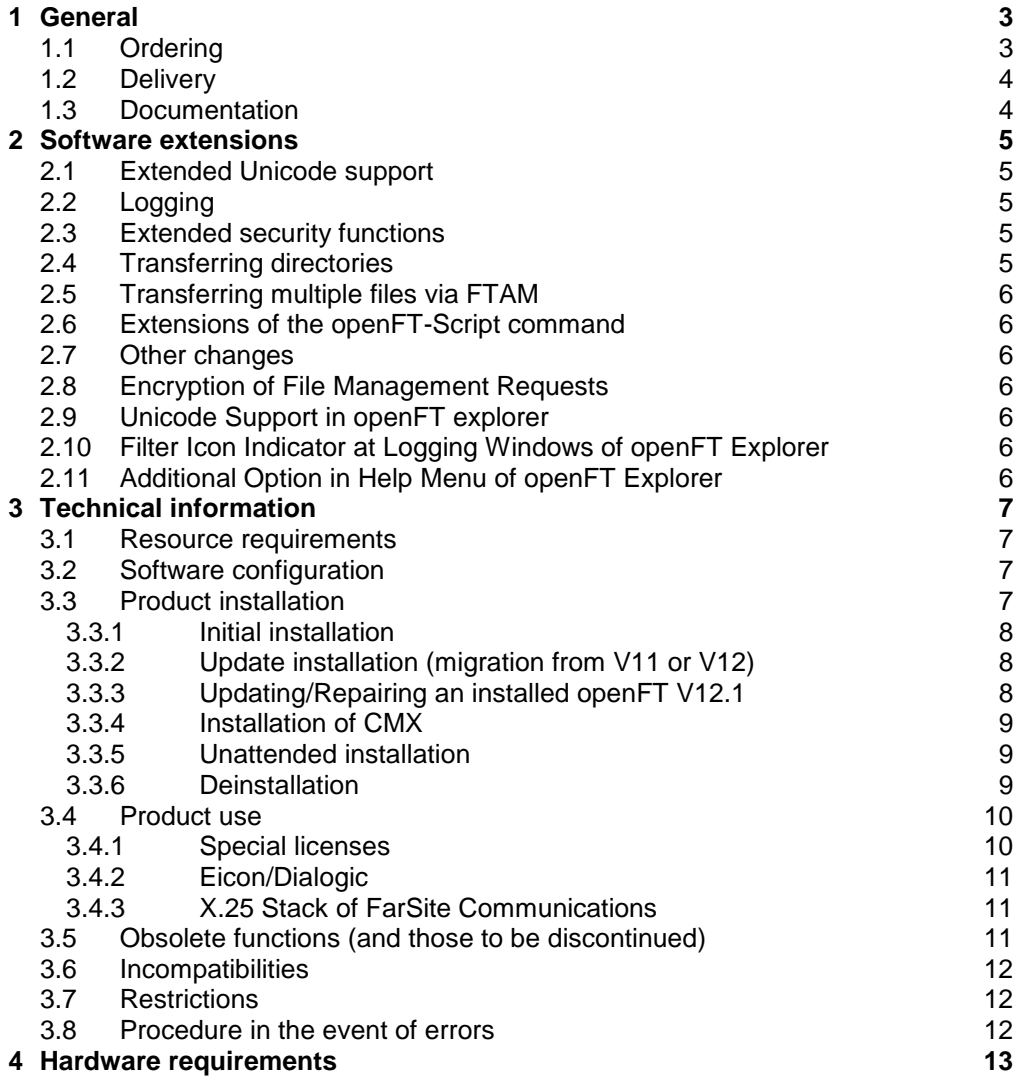

# <span id="page-2-0"></span>**1 General**

This Release Notice is a summary of the major extensions, dependencies and operating information with respect to openFT (Windows) V12.1B10, openFT-FTAM (Windows) V12.1B10, openFT-FTP (Windows) V12.1B10 and openFT-CR (Windows) V12.1 under the operating systems Windows 8.1, Windows 10, Windows Server 2012 R2, Windows Server 2016 and Windows Server 2019 that are not included in the Product Facts and in the manuals. \*1 \*2 \*2 \*1 \*2 \*1

- The release level is that of: June 2019. \*2
- Changes to release level May 2018 are marked with \*2. Changes to release level July 2017 are marked with \*1.  $*2$ \*1

This and other current Release Notices are available online at

[https://bs2manuals.ts.fujitsu.com.](https://bs2manuals.ts.fujitsu.com/)

If one or more previous versions are skipped when this product version is used, the information from the Release Notices (and README files) of the previous versions must also be noted.

For more information on openFT, see [http://www.fujitsu.com/fts/openft.](http://www.fujitsu.com/fts/openft)

The use of names, trademarks, etc. in this Release Notice does not entitle readers to assume that these names/designations may be used without restriction by anyone: often the names/designations are protected by law or contract, even if this is not indicated here.

openFT V12.1 uses Open Source software components. Information about the used Open Source software components and the corresponding license conditions can be found in the directory ThirdPartyLicense on the openFT product CD. openFT V12.1 is subject to the same license conditions as openFT V12.0C00.

## <span id="page-2-1"></span>**1.1 Ordering**

\*2

openFT V12.1B10 can be ordered from your local distributors.

This software product is made available to the customer subject to the general terms and conditions of the software product use and service agreement in return for a one-off payment / regular payments.

The functionality of openFT and any add-on components is released on Windows systems using license keys. Without a license key openFT runs for 30 days as of date of installation without any restrictions, but may only be used for evaluation purposes. Please note that a special license is required for openFT-FTAM and openFT-FTP.

After purchase openFT-CR V12.1 may be used and copied as often as needed. Please observe the applicable export and re-export regulations. An export license is required to use the product in other EU countries or to export the product to a third country.

## <span id="page-3-0"></span>**1.2 Delivery**

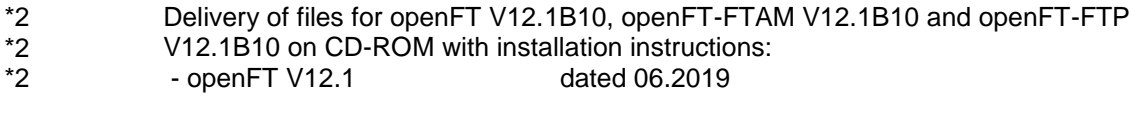

Delivery of files for openFT-CR V12.1 on CD-ROM with installation instructions: - openFT V12.1 - Crypto - dated 07.2017

## <span id="page-3-1"></span>**1.3 Documentation**

The documentation is available in the form of online manuals at [https://bs2manuals.ts.fujitsu.com.](https://bs2manuals.ts.fujitsu.com/)

# <span id="page-4-0"></span>**2 Software extensions**

Only the extensions and improvements over the previous version openFT V12.0C are described in the following section.

## <span id="page-4-1"></span>**2.1 Extended Unicode support**

On all Unicode capable systems, file names, FTAC transfer admissions and follow-up processing may consist of Unicode characters. To permit this, the function "Encoding Mode" has been introduced in order to represent the Unicode names correctly on all involved systems.

The command interfaces have been extended as follows:

- The new field FNC-MODE in the long output of log records displays the encoding mode for the file name (command *ftshwl*).
- New option *-fnc* in order to set the encoding mode in a file transfer, file management or administration request. This option is available for the commands *ft*, *ftadm*, *ftcredir*, *ftdel*, *ftdeldir*, *ftexec*, *ftmod*, *ftmoddir*, *ftshw* and *nopy*. The encoding mode is displayed in the output of the following commands (in addition to *ftshwl*): *ftshw* and *ftshwr* (FNC-MODE field). The number of not mapped file names is displayed using *ftshw -sif*.
- New attribute *CmdMode* in the configuration of remote administration server to define the (recommended) encoding mode for administered openFT instances. The encoding mode is displayed in the output of the *ftshwc*  command (MODE field).

This function is also available in the configuration editor of the openFT Explorer.

## <span id="page-4-2"></span>**2.2 Logging**

For inbound requests, the long output and CSV output of log records display the address of the partner system in the new field PTNR-ADDR.

## <span id="page-4-3"></span>**2.3 Extended security functions**

An openFT instance can require a minimum AES key length for the openFT session encryption. The minimum AES key length can be defined in the operating parameters.

To permit this, the following command has been modified:

– *ftmodo*: New option *-aesmin*

## <span id="page-4-4"></span>**2.4 Transferring directories**

- Directories can be transferred between Unix and Windows systems. To permit this, the commands *ft* and *ncopy* have been extended with option *-d*.
- The new field PROGRESS in the output of the *ftshwr* command displays the progress of (asynchronous) directory transfer.
- The new option *ftmodo -ltd* has been introduced to set the logging scope for directory transfer.
- The new value *ftshwl -ff=T* selects log records of directory transfer requests. In addition, the *ftshwl* output has been extended to the field TRANSFILE (long output) as well as the FT function values TD, SD, SF (short output) and the value FUNCTION=TRANSFER-DIR (long output).

## <span id="page-5-0"></span>**2.5 Transferring multiple files via FTAM**

Multiple files can be transferred synchronously between Unix and Windows systems using the FTAM protocol. This is controlled by a specific file name syntax of the *ncopy* command.

## <span id="page-5-1"></span>**2.6 Extensions of the openFT-Script command**

- The FT administrator can set limits of openFT requests. To permit this, the command *ftmodsuo* has been extended to the options *-u*, *-thl* and *-ftl*.
- *ftshwsuo* displays the limits currently set.

## <span id="page-5-2"></span>**2.7 Other changes**

The *ftshwk* command displays the partner name for public keys of partner systems.

#### <span id="page-5-3"></span>**2.8 Encryption of File Management Requests** \*1

- As of openFT V12.1B also the encryption of file management requests will be offered in addition to the already existing encryption of user data. Therefore the commands ftshw, ftcrep, ftmodp and out of ftshwp are extended. \*1 \*1 \*1
- The operating parameter ENC-MAND for outbound requests is now also \*1
- operative for file management requests. \*1
- The option -c of command ft mget is extended to encrypt the file(s) attribute list. \*1

#### <span id="page-5-4"></span>**2.9 Unicode Support in openFT explorer** \*1

The new option to select Encoding Mode type (Transparent / Character mode) is available in the openFT explorer from the openFT V12.1B onwards. \*1 \*1

#### <span id="page-5-5"></span>**2.10 Filter Icon Indicator at Logging Windows of openFT Explorer** \*1

As of V12.1B, a filter icon indicator is visible at the toolbar of the logging window, if openFT logging records have been selected that differ from the default after the openFT installation. \*1 \*1 \*1

#### <span id="page-5-6"></span>**2.11 Additional Option in Help Menu of openFT Explorer** \*1

- In the openFT explorer a new option ("Extension to the manuals") in the drop-\*1
- down list of the help menu item has been added. \*1
- When the user clicks on "Extension to the manuals" a web help page will open with a link to a document which describes the extensions. \*1 \*1

# <span id="page-6-0"></span>**3 Technical information**

## <span id="page-6-1"></span>**3.1 Resource requirements**

The required hard disk space is approx. 60 -75 Mbytes (including standard instance). At least approx. 30 Mbytes are required for each further instance (default settings). An instance immediately requires approx. 380 MB if the maximum number of requests is increased to 32,000.

In principle, openFT writes any number of logging records. If there is no more hard disk space available, FT requests are rejected. Please ensure therefore that logging records are deleted on a regular basis (see section 3 of System Administrator Guide).

If you use the openFT script interface, a Java Virtual Machine is started for every user currently running openFT script requests. In case of a large number of parallel external activities the machine needs up to 212 Java threads and a further 4 Java threads per openFT script request.

## <span id="page-6-2"></span>**3.2 Software configuration**

The following products are required to use openFT (Windows) V12:

Windows 8.1 or Windows 10 or Windows Server 2012 R2 or Windows Server 2016 or Windows Server 2019

**Note:** There is an incompatible change in JAVA 7 handling filenames with blanks. Use at least JAVA (JRE) 7 Update 25 for the ftscript interface. To allocate a special Java version to openFT use the command ftsetiava.

You should refer to the installation information in the openFT script manual if you want to use the openFT script interface.

Further information on the software configuration can be found in the Data Sheet (see also [http://www.fujitsu.com/fts/openft\)](http://www.fujitsu.com/fts/openft).

## <span id="page-6-3"></span>**3.3 Product installation**

openFT V12.1 must be installed under Windows using the Windows Installer from Microsoft. It can be installed interactively (i.e. with user guidance) and unattended. The PCMX-32 V5.0B21 product required to use openFT with CMX is only installed automatically by the openFT installation package during an update installation. For an initial installation operation without CMX is enabled as standard so that PCMX-32 is not needed and is also not installed during interactive installation. If openFT is installed unattended, the required PCMX-32 product cannot be installed automatically by openFT and must therefore be installed before openFT itself is installed if openFT is to be used in operation with CMX.

The openFT-CR for Windows Systems delivery unit consists of the following package:

openFT-CR: Crypto module for openFT (encryption) openFT-CR may only be installed after openFT.

The installation of SNMP functions requires an installed Microsoft SNMP server.

A network drive must not be specified as the installation path, openFT must be installed on a local hard disk instead.

\*2

 $*2$ 

The functionality of openFT (Windows) V12.1 is activated with license keys. The purchased license keys can be specified during the installation or at any time afterwards with the command ftaddlic. Without license keys openFT can be used as an evaluation version for a period of max. 30 days.  $*2$ 

#### <span id="page-7-0"></span>**3.3.1 Initial installation**

As of openFT V12 support is provided for operation without CMX. If you want to work with CMX, see 3.3.4.

Installation is performed interactively and the installation path can be selected.

The previously selectable functions FTAM, FTP have been omitted. Instead they can now be released by specifying the appropriate license keys. They are queried during the interactive installation of openFT or specified during unattended installation by means of MSI variables that are to be set by the user. An invalid license key is rejected. If no license key is entered, openFT works as a 30-day evaluation version, which permits the use of all the protocols supported by openFT (openFT, FTAM, FTP, ADM) for this period.

The host name (ftmodo -p=) and the identification (ftmodo -id=) are set automatically during initial installation. After the installation you should check that these values are correct.

#### <span id="page-7-1"></span>**3.3.2 Update installation (migration from V11 or V12)**

An update installation is carried out if openFT V11 or V12 is already installed.

The following points should be observed:

- The admission sets and admission profiles are taken from the previous version.
- Key pair sets are taken from the previous versions. If a 2048-bit RSA key has until now not existed due to update installations, this cannot be automatically created for technical reasons. In order to use a 2048-bit RSA key it is necessary to create a completely new key pair set using the command ftcrek.
- All running openFT applications should be stopped before starting the installation. Also terminate all running openFT script requests. They are stopped during the installation and are regarded as in the new version as not restartable.
- With an update installation the old logging, trace and diagnostic files are deleted.
- To ensure that all instances are also automatically updated, you should enable all disabled instances with ftcrei before you start the update installation. Otherwise you must update all disabled instances with the ftupdi command after completing the update installation.

#### <span id="page-7-2"></span>**3.3.3 Updating/Repairing an installed openFT V12.1**

 $*2$ 

All running openFT V12.1 applications must be closed before starting installation. The version already installed is automatically detected and updated.

Note: All existing settings are retained. Active instances are automatically updated during an installation from V12.1A or V12.1B. Use the command ftupdi to update deactivated instances.

Subsequent installation/deinstallation of the SNMP support of openFT is performed via Control Panel -> Software -> openFT.

Installation of the SNMP support requires an installed Microsoft SNMP server. It is also possible to repair the existing installation using Control Panel -> Software -> openFT.

### <span id="page-8-0"></span>**3.3.4 Installation of CMX**

As of openFT V12 support is provided for operation without CMX. If you want to work with CMX and no CMX or an older version is installed in the system, you have to install the CMX that is on the data medium before activating operation with CMX in openFT.

During initial installation of openFT operation without CMX is used as standard. During an openFT interactive update installation CMX is automatically updated and operation with CMX is activated. PCMX-32 is only installed during interactive installation (update or initial) if an older PCMX version already exists on the system. If operation with CMX is required after conclusion of the installation, PCMX-32 can be subsequently installed at any time. However, the TNS entries required by openFT for operation with TNS are not automatically created in this case. They can be created manually by invoking the program createtns.exe from the %ProgramFiles%\openFT\bin\ftbin directory. It is then possible to switch to operation with CMX and TNS.

The installation package for PCMX-32 (PCMX-32.msi) is located in the \openFT\Unattended\_installation directory on the product CD. Older PCMX-32 versions can be updated with PCMX-32 V5.0B21.

### <span id="page-8-1"></span>**3.3.5 Unattended installation**

\*2

openFT and PCMX-32 can also be installed unattended using the msiexec command. The files "openFT.msi" and "PCMX-32.msi" are located in the "openFT\Unattended\_installation" directory on the product CD. For more information see the Guide openFT (Unix and Windows Systems) V12.1 – Installation and Operation.

The unattended installation has been changed as follows:

- Packages openFTde.mst and PCMX-32de.mst are no longer delivered
- For installing the German language use TRANSFORMS=:de
- Default language: If German or English is set as locale in operating system this language is taken as default language for openFT.

### <span id="page-8-2"></span>**3.3.6 Deinstallation**

openFT, openFT-CR and PCMX-32 can only be deinstalled separately. This must be done in the following order using Control Panel -> Software:

- 1. openFT-CR (if installed)
- 2. openFT
- 3. PCMX-32

## <span id="page-9-0"></span>**3.4 Product use**

Courses for openFT V12.1 are offered by Fujitsu [\(http://training.ts.fujitsu.com\)](http://training.ts.fujitsu.com/).

If you want to use encryption of user data, you must use the openFT-CR (Windows) V12.1 delivery unit because of export regulations.

openFT V12.1 is compatible to openFT versions that still receive maintenance.

Authentication Level 2 (AUTHL2) is supported as of openFT V11.0B.

With a connection FTP / openFT-FTP FTAC transfer admissions must be specified as user name. Password may not be specified (confirm request with enter).

If problems occur during connection setup to external implementations (RFC1006 of the external implementation does not accept user data), the environment variable NOCONRSUDATA must be set to the value 1 prior to the start of the openFT server. This disables connection setup optimization. The environment variable must be defined in the system variables.

For information on the configuration of X.25 or ISDN, see the online help of PCMX-32. For an annotated example of Eicon card configuration, see the file "\Program Files (x86)\openFT\docs\en\X25-ISDN.pdf".

Executing a sample of the samples directory (OCXDEMO) returns a DLL error: If calling the Visual Basic example from the samples directory results in a DLL error, then the Visual Basic runtime system should be re-installed. The program VBRun60sp5.exe in the directory "openFT\Tools\VBrun" on the product CD installs the necessary Visual Basic 6.0 runtime files. For more detailed information on installation, see the file "openFT\Tools\VBrun\VBrun\_readme.htm" on the product CD.

Information on the use of ISDN CAPI TP0: Information is provided in the PCMX-32 help system under "Configuration of the ISDN CAPI TP0 transport system".

Additional information on the use of ISDN cards:

a) AVM Fritz!Card, AVM FRITZ!Card USB 2.0, AVM B1 A maximum of two X.25 connections is possible per B channel.

#### b) Eicon/Dialogic DIVA Pro 2.0

With the current driver versions, one X.25 connection is possible per B channel. With the new DIVA Client Version 2.50, up to eight X.25 connections are possible via a B channel. For the DIVA Server cards, you require Version 3.02 or higher for eight X.25 connections via a B channel.

#### <span id="page-9-1"></span>**3.4.1 Special licenses**

With openFT V12.1 following limited client licenses are available:

1. Client license (CL)

- only openFT Protocol
- no dynamic partners
- only one instance (the std instance)
- a maximum of 2 fixed partners in the partner list

2. FTAM Client license (FTAM-CL)

- only FTAM protocol
- no dynamic partners
- only one instance (the std instance)
- maximum of 6 fixed partners in the partner list
- 3. SEDI Client license (SEDI)
- only FTAM protocol
- no dynamic partners
- only one instance (the std instance)
- maximum of 255 fixed partners in the partner list

For testing these limited licenses in real mode, evaluation licenses are available.

When using these licenses please note the following:

Dynamic partners and central ADM server are switched off. Subsequent installation of the SERVER license, dynamic partners and/or remote administration server must be activated as needed (ftmodo -dp=n -admcs=y).

Only the std instance is allowed. All other instances will be terminated and cannot be used any more (except a few necessary commands ftshwo, ftshwd, ftaddlic, ftremlic and ftshwlic ).

The number of partners is limited. If more partners are listed than permitted they must be removed from the partner list with the command ftremptn. Until then transfer commands cannot be executed.

#### <span id="page-10-0"></span>**3.4.2 Eicon/Dialogic**

The "Connections for ISO Transport" software is required to operate Eicon/Dialogic X.25 cards. As of release V6R4 the "Connections for Windows" software can also be used, because the "ISO Transport" protocol required by openFT has been added.

Use the Eicon/Dialogic configuration program of the driver and check if the protocol "Transport ISO" exists and can be selected under "High Level Protocols". In this case, the driver can be used by openFT. Both drivers "Connections for ISO Transport V6R4" and "Connections for Windows V6R4" do have problems when establishing ISDN connections with certain X.25 cards (like the C91 V2) up to software build 281. In this case we recommend you to use the "Connections for ISO Transport V5R7" software until the bug has been fixed by Eicon/Dialogic.

The drivers can be downloaded from the Eicon/Dialogic Web site. More information is provided at [http://www.dialogic.com.](http://www.dialogic.com/)

#### <span id="page-10-1"></span>**3.4.3 X.25 Stack of FarSite Communications**

More information on FarSync X.25 cards from FarSite Communications is provided at [http://www.farsite.co.uk.](http://www.farsite.co.uk/) Following Software is necessary: FarSync Software V4.2.0 as of Windows 7 Download software [http://www.farsite.com/custsupp/Download\\_X.25\\_software.htm](http://www.farsite.com/custsupp/Download_X.25_software.htm)

## <span id="page-10-2"></span>**3.5 Obsolete functions (and those to be discontinued)**

The following functions are supported for the last time in this version: X.25 support \*2  $*2$ 

## <span id="page-11-0"></span>**3.6 Incompatibilities**

None

## <span id="page-11-1"></span>**3.7 Restrictions**

None

## <span id="page-11-2"></span>**3.8 Procedure in the event of errors**

If an error occurs, the following error documents are needed for diagnostics:

- A detailed description of the error condition, indicating whether and how the error can be reproduced.
- The error must be reported to the appropriate service provider. An incident will be opened for Second Level Support.

See also the appropriate information in the manuals:

- openFT (Unix- und Windows-Systems) V12.1 Command Interface, section 'What if..'
- openFT (Unix- und Windows-Systems) V12.1 Installation and Operation, section 'Diagnostics''

# <span id="page-12-0"></span>**4 Hardware requirements**

Refer to the Data Sheet for the hardware supported by the products. (see also [http://www.fujitsu.com/fts/openft\)](http://www.fujitsu.com/fts/openft).

openFT V12.1 can be used on systems with x86 processors. Boards:

- X.25 / ISO TP02: Direct connection: FarSync X.25 T-series, M-series and Flex USB (see section 3.4.3) Via ISDN: Eicon/Dialogic card C91 V2 / C91 PCIE / S91 V2
- ISDN CAPI TP0: AVM FRITZ!Card, AVM FRITZ!Card USB 2.0, AVM B1, Eicon/Dialogic DIVA Pro 2.0 and all cards with a CAPI 2.0 compatible port support the ISO 8208 (X.25 DTE-DTE) protocol and are compatible with one of the tested cards.